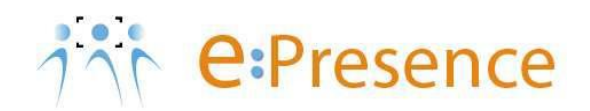

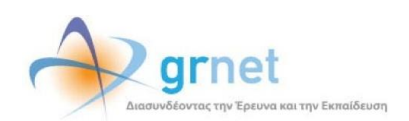

### **e:Presence**

## **Teleconference Service**

# **Instructions for using H.323/SIP terminals**

**Version 4.0**

**October 2024**

#### **INTRODUCTION**

e:Presence teleconference service is mainly addressed to the academic and research community of Greece, allowing its members to organize and carry out high-definition teleconferences, reducing the relevant costs of travel and increasing productivity. The teleconferences through the e:Presence service have now replaced the vast majority of meetings which traditionally were held through the required physical presence of the participants, such as Foundation Councils, Meetings for the development of faculty members, Meetings for research and development programs, Committees for the examination of postgraduate theses or doctoral dissertations.

e:Presence teleconference service is based on Zoom's video conferencing technology. It offers a handy management environment with increased capabilities and implements an extremely easy process for the end users, in order to access directly the video conference meeting. Here, we will cover all the necessary instructions for those that use an H.323/SIP terminal in order to participate in a teleconference.

- Up to 1000 participants allowed in a teleconference
- Duration of a teleconference up to 24 hours

#### **ΧΡΗΣΗ Η.323/SIP ΤΕΡΜΑΤΙΚΩΝ**

In case of using Η.323/SIP device, the "Connect" button should be clicked on ("Conferences" tab when logged-in) when the conference has started.

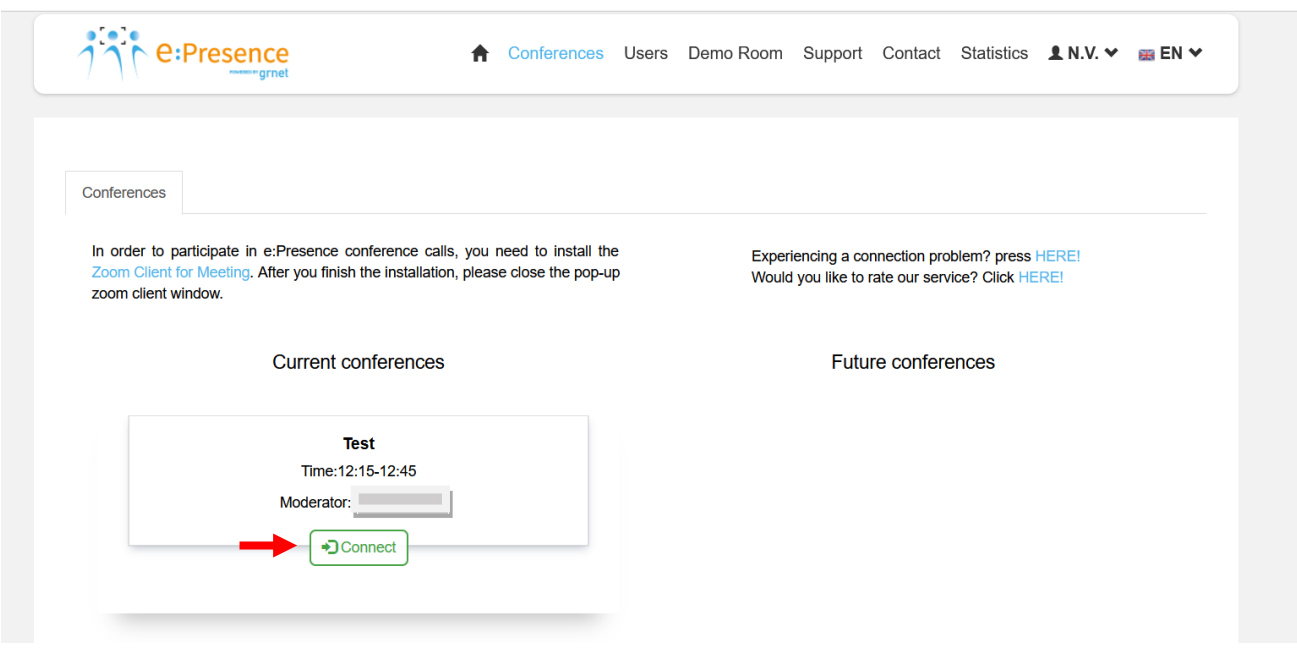

The call is initiated by Zoom Cloud to the terminal of the participant; the IP address or SIP Uri are needed, in order to ensure that only the invited user participates in the teleconference. When the corresponding field is filled the green button "Dial" should be pressed.

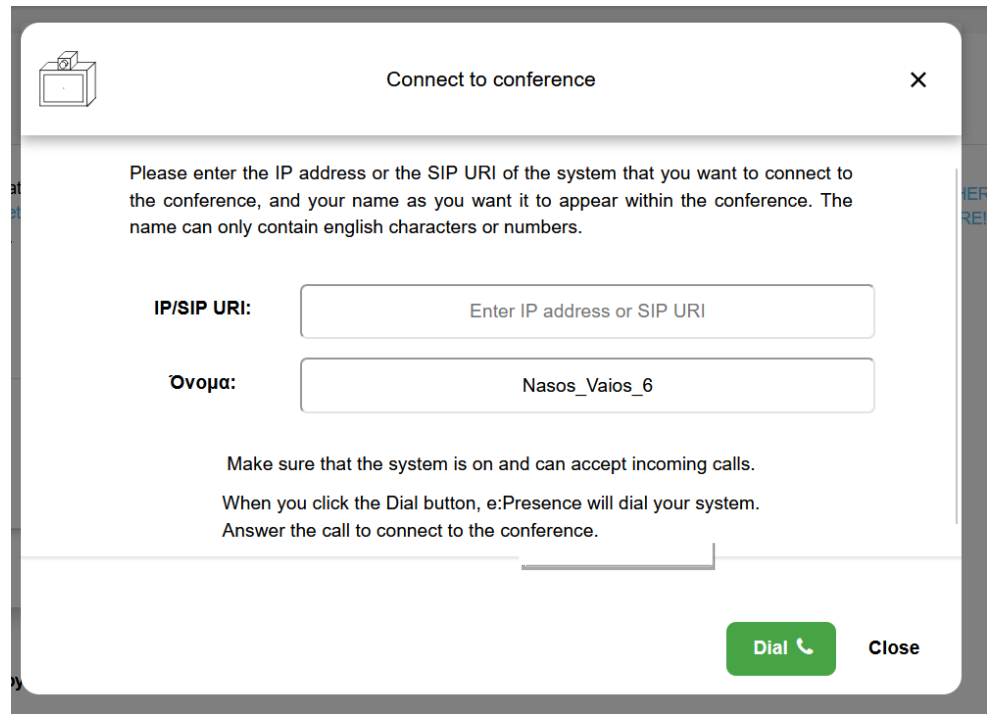

The call should be answered within 30 seconds. If not, there is also the option to repeat the call by pressing the "Redial" button.

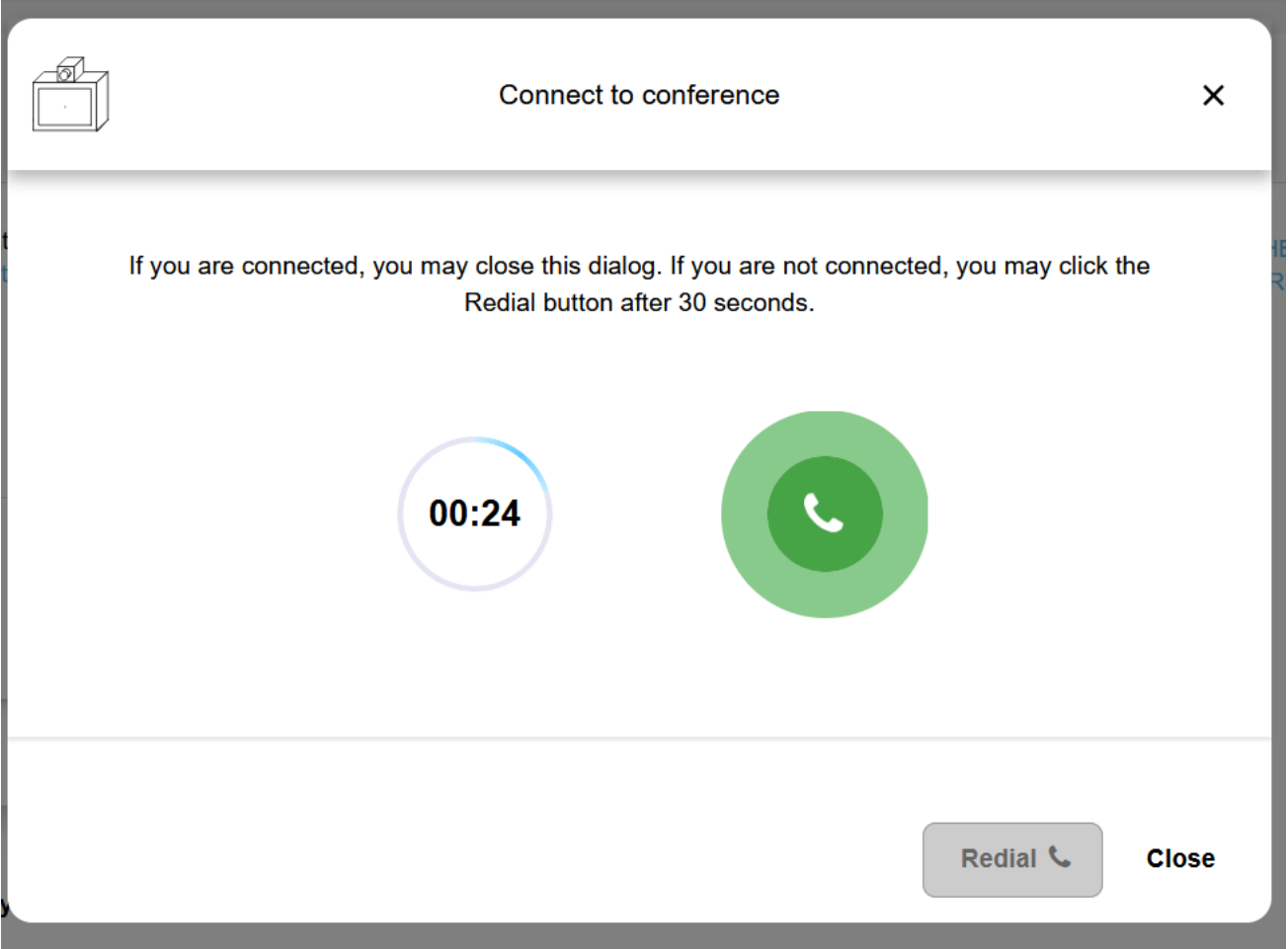

*Important:* The device should be configured so that it may accept incoming calls. The necessary ports for incoming calls by Zoom Cloud are the following:

Η.323: 1720 TCP port

SIP: 5060 TCP/UDP ports

*Note:* In order to establish a connection, depending on the terminal device used, more TCP/UDP ports may be needed (firewall settingsujj).

In case the connection cannot be established following the above instructions, there is the alternative to dial in the conference by clicking the "Dial Numbers" button and following the instructions depicted.

Note: In this case, the participant cannot be identified by the service.

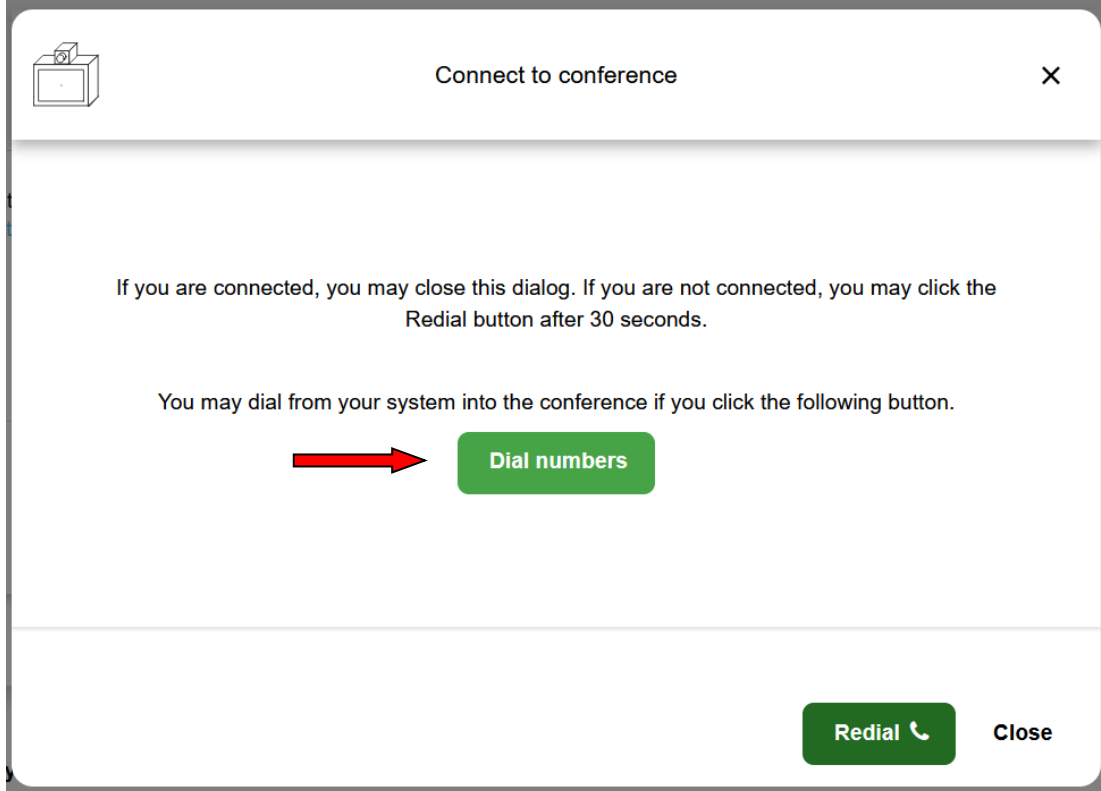

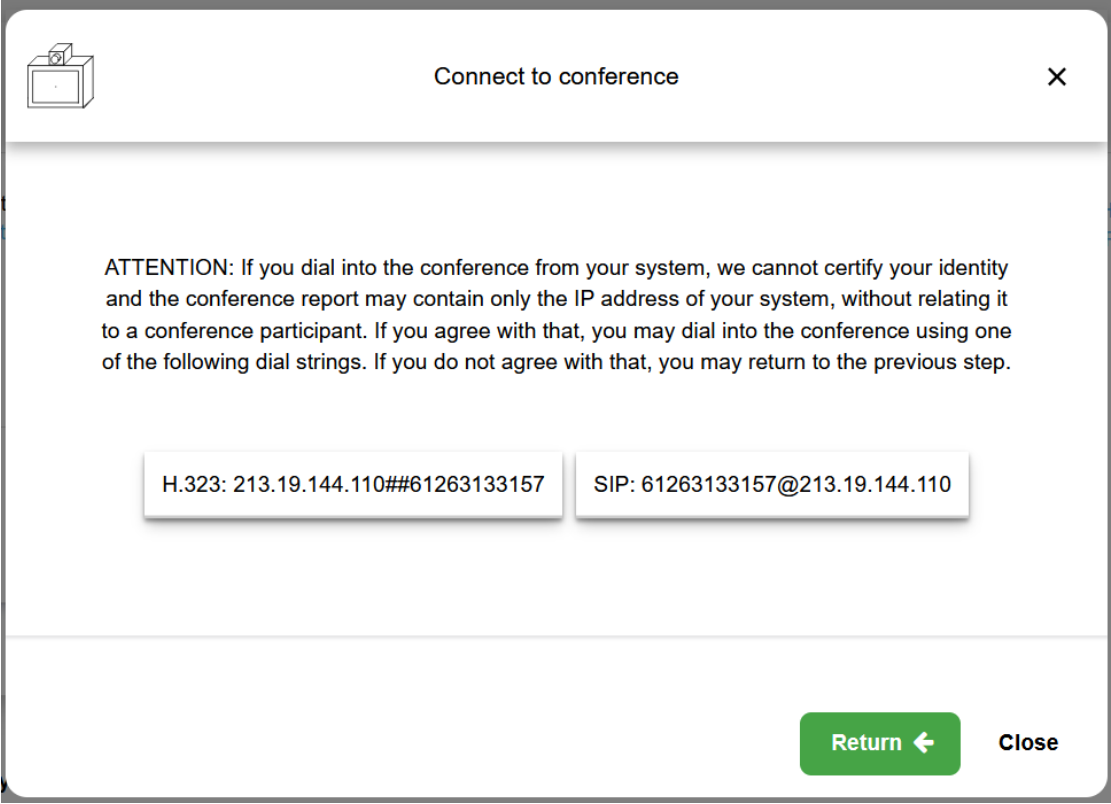